Brightspace Studentguide till förebyggande av plagiat

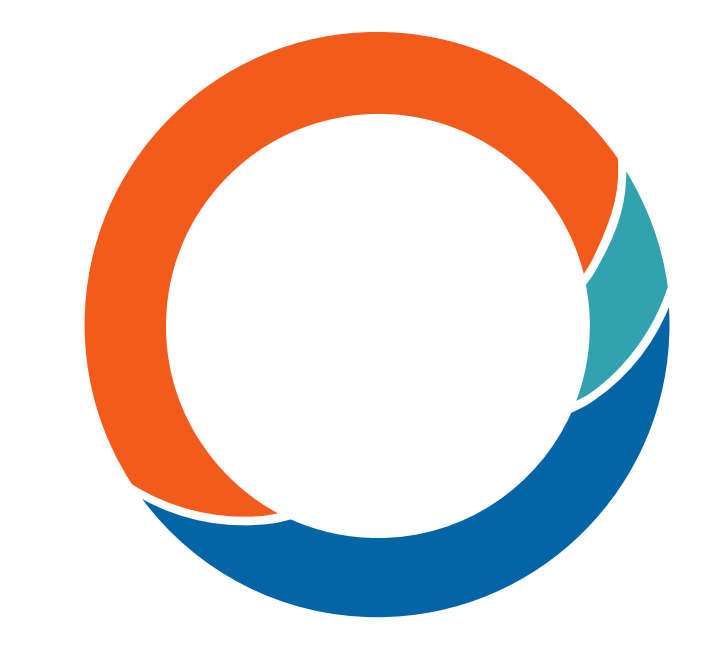

www.ouriginal.com

## Så här fungerar **Ouriginal**

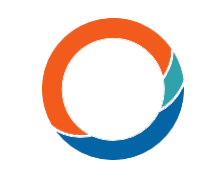

- Processen inleds när en elev lämnar in sitt dokument för en uppgift i Brightspace.
- Dokumentet analyseras sedan av Ouriginal och jämförs med annat innehåll genom våra omfattande innehållsresurser.
- All jämförd text analyseras sedan ytterligare och kategoriseras efter innehållskälla.
- När analysen är klar genereras en Ouriginal-likhetsrapport som sedan skickas till läraren inom Brightspace-uppgiften.
- Läraren tolkar sedan analysen i rapporten och det som upptäckts.

## Användbar information för att komma igång med Ouriginal

- Flera försök, eller inlämningar, av en uppgift kan vara ett bra sätt för dig och din lärare att inleda en diskussion om vad som är plagiat och inte.
- De här dokumenten kommer inte att jämföras med sig själva, vilket innebär att du inte kommer att plagiera dig själv mot tidigare versioner av ditt dokument inom samma uppgift.

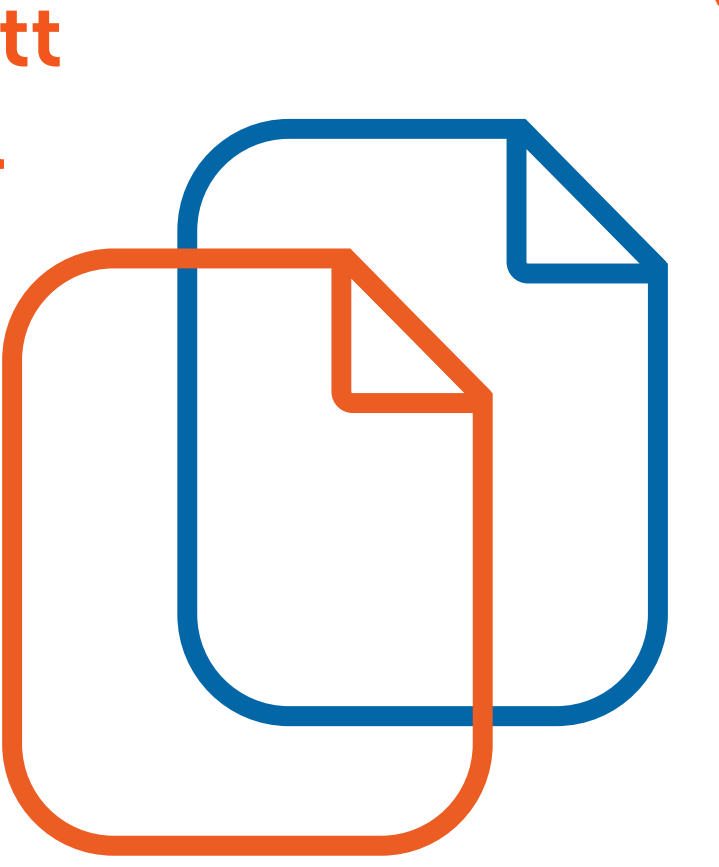

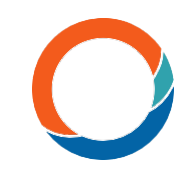

# Ouriginal i dina Brightspace-uppgifter

I din Brightspace-kurs:

- 1. Välj symbolen för Urkund/Ouriginal i ditt navigationsfält
- 2. Välj för vilken uppgift du vill titta på en Ouriginallikhetsrapport
- 3. Välj "Dölj detaljer"
- 4. Välj de tre horisontella linjerna bredvid dokumentet
- 5. Välj "Visa rapport" Ouriginallikhetsrapporten visas i en ny flik.

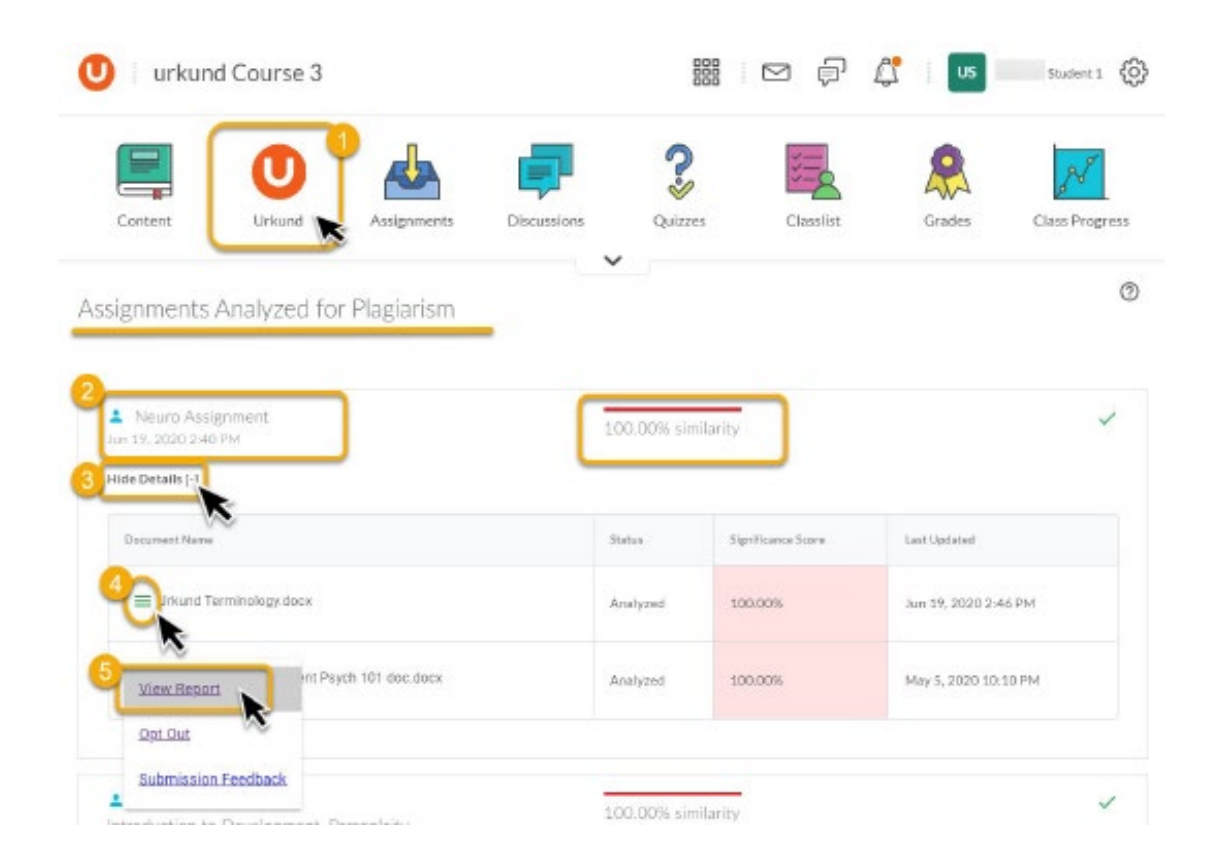

# ÖVERSIKT

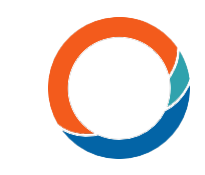

#### Ouriginal

#### Ouriginallikhetsrapport

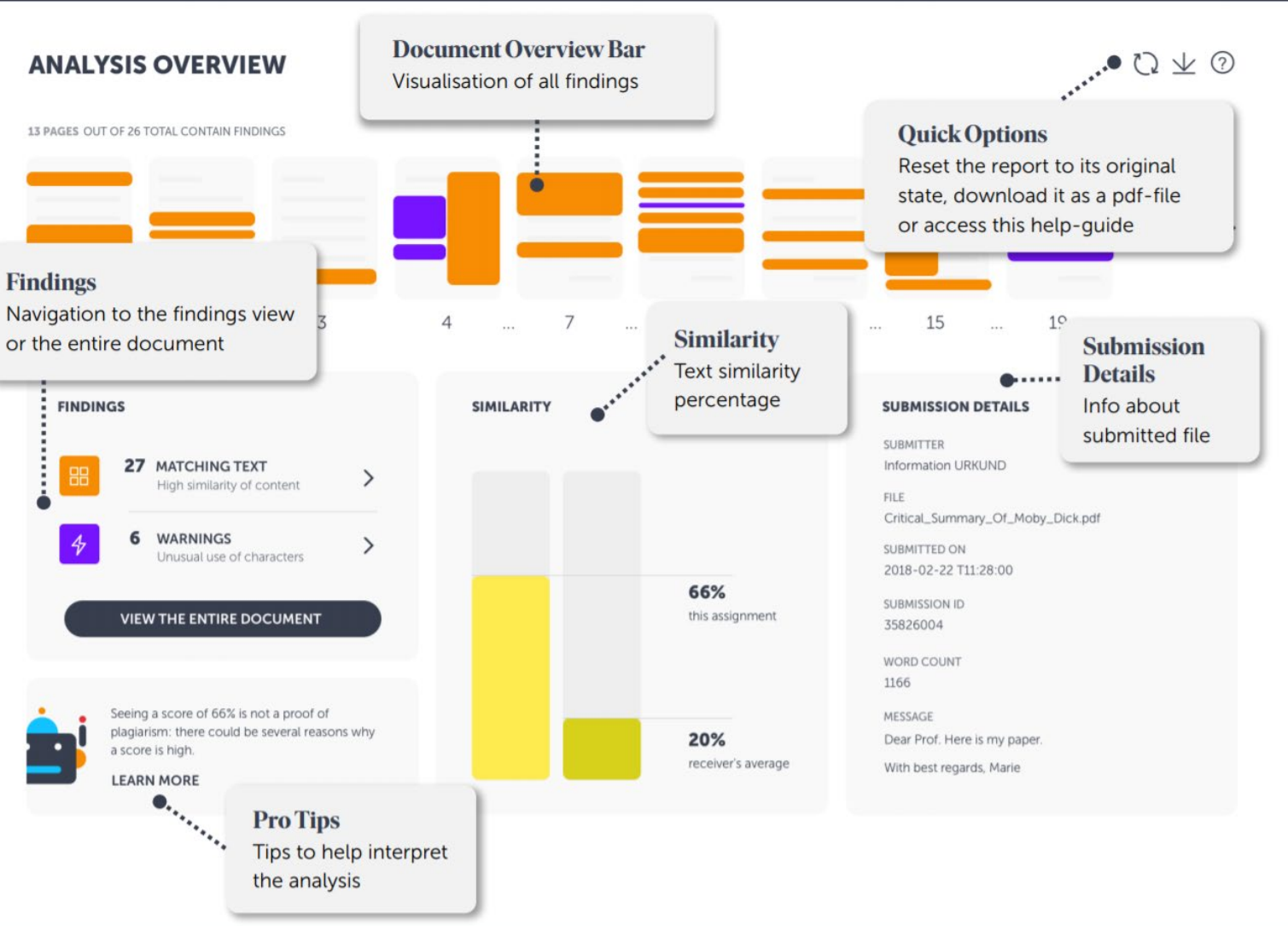

# Vy över jämfört innehåll

# Jämfört innehåll efter källtyp

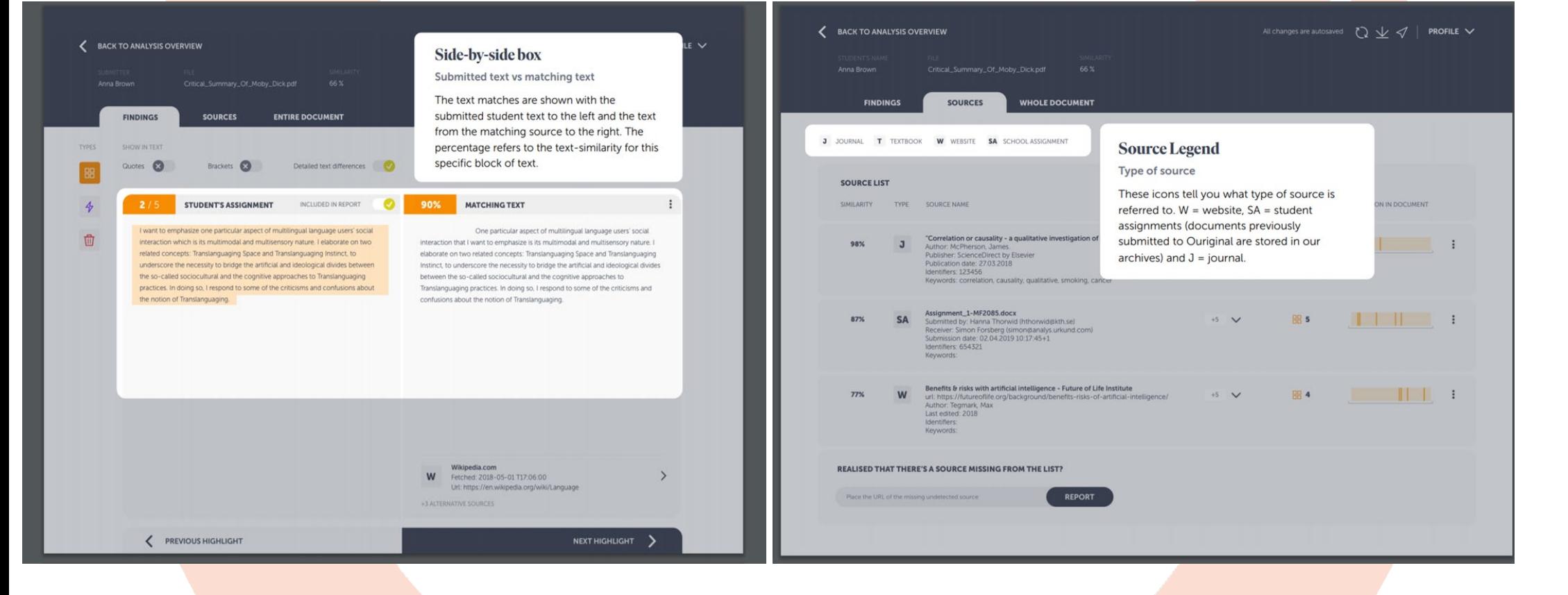

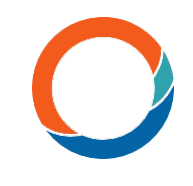

### Att jämföra innehållskälla efter typ

#### **Skoluppgift –**

allt studentinnehåll som tidigare lämnats in till Ouriginaldatabasen. **Tidskrifter –** innehåll från

akademiska tidskrifter, vetenskapliga publikationer och bibliografiska material.

**Webbplats –** innehåll taget från internet.

# Ouriginal

www.ouriginal.com